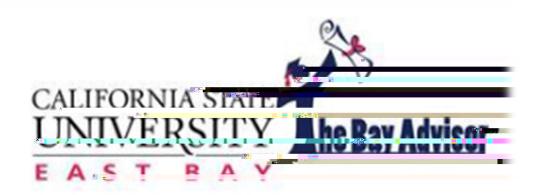

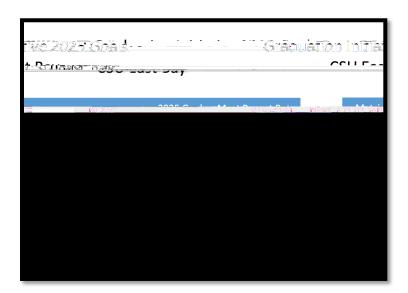

# **Getting Started**

| Required Trainings     |  |                            |
|------------------------|--|----------------------------|
| Logging In             |  | CALIFORNIA STATE  FAST BAY |
|                        |  | Roulder                    |
| Troubleshooting Log In |  |                            |
|                        |  |                            |
| System Log Out         |  |                            |

| Sea | rch |
|-----|-----|
|     |     |

| Quick Search |  |  |  |
|--------------|--|--|--|
|              |  |  |  |

**Student Information** 

Enrollment Hist Tfa (e) 9t H) B9

#### Performance Data

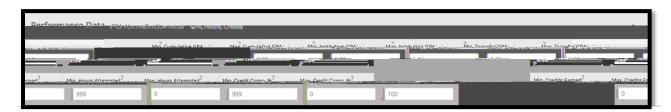

#### Term Data

#### **Course Data**

### Assigned To

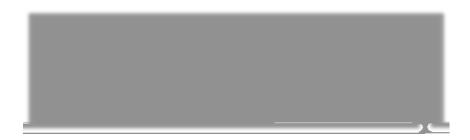

#### **Success Indicators**

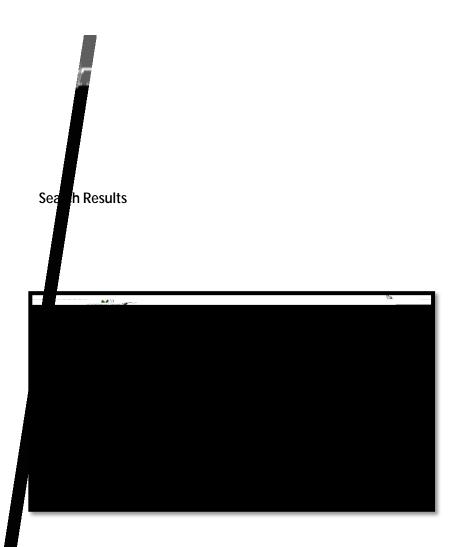

This saved search is not dynamic. It will only save information captured at the time of search.

### **Modify Search**

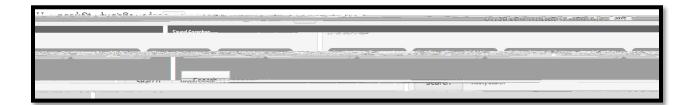

Pro-Tip

<u>Overview</u>

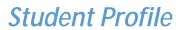

**Success Progress** 

**Success Markers** 

#### **GPA Trends by Term**

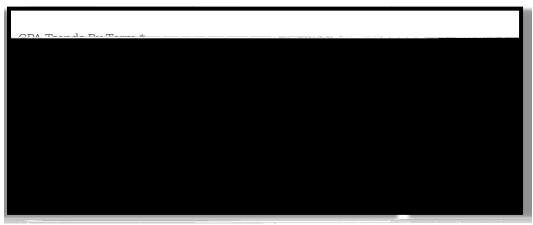

Credit Trends by Term

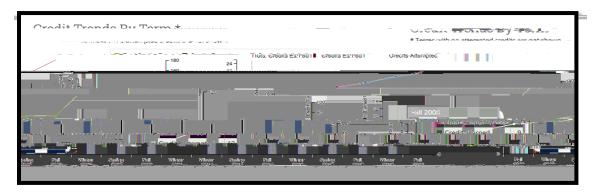

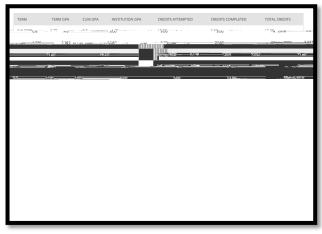

### **History**

### Class Info

**Classes this Term** 

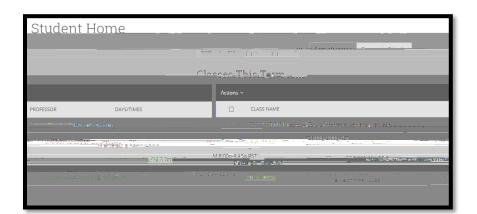

Pro-Tip

**Term Details** 

### Success Team

### Watch Lists

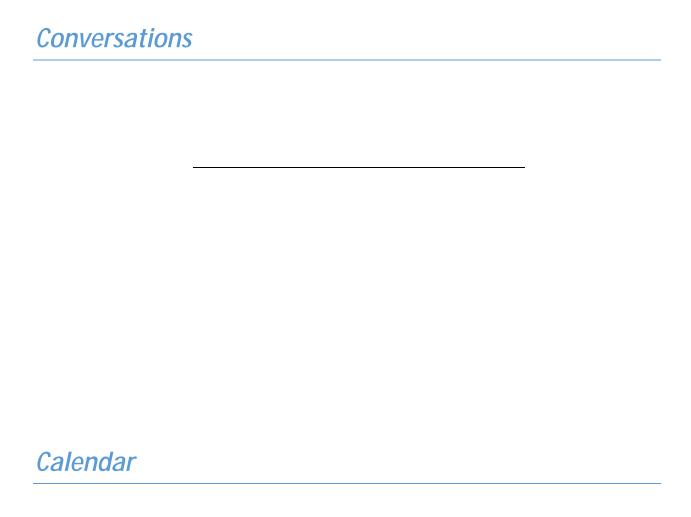

Pro-Tip

### Reminders

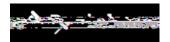

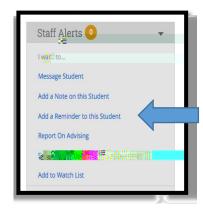

# **Appointment Management**

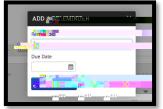

### My Availability

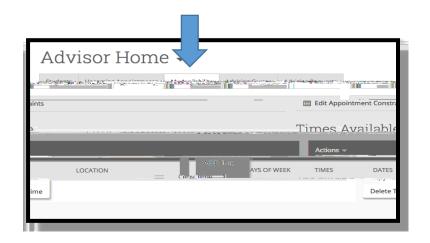

## **Appointment Management**

**Upcoming Appointments** 

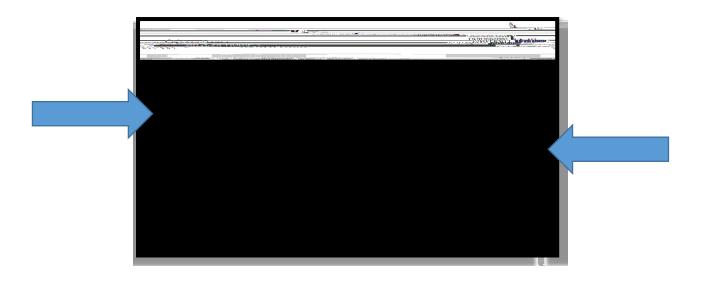

## Front Desk Appointment Management

**Creating Appointments for Students** 

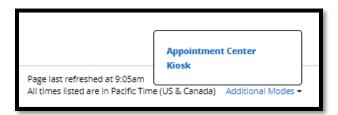

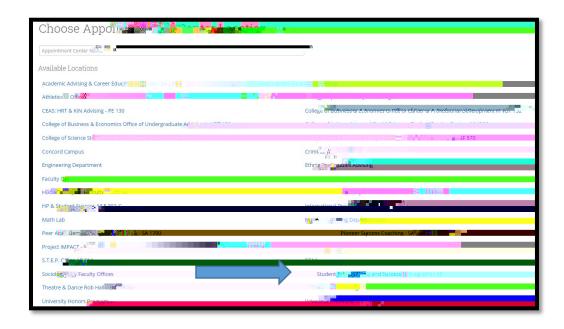

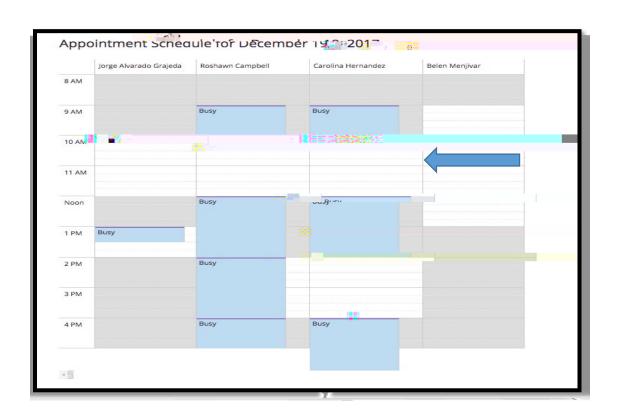

To schedule an appointment for a student

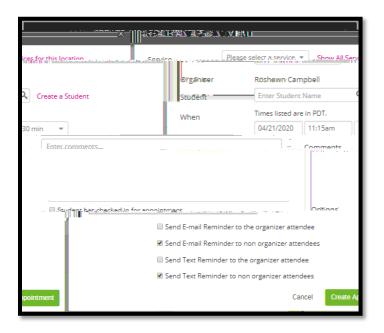

Checking-in a Student for an Appointment

To check a student in for their appointment:

Drop -In Management and Check-Ins

To Check-in a Drop-In Appointment

# Frequently Asked Questions and Additional Resources

Q

Α

Q

Α

.